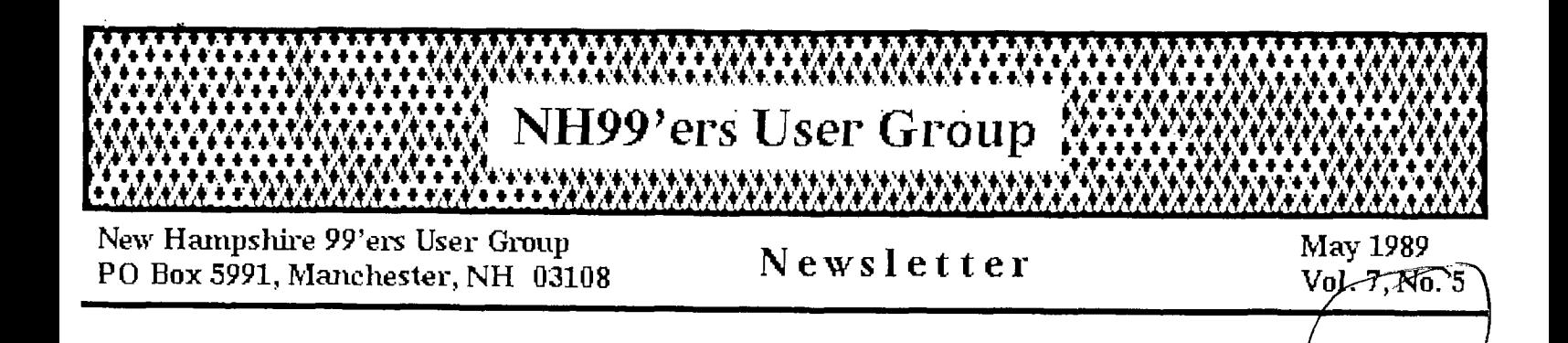

## CLUB NEWS by Paul Bendeck, President

At the April meeting we reviewed results from the recent TI Fair and discussed things we might do better next year. Some suggestions for improvement included: getting 2 tables instead of one, developing a more profesional looking software catalog, offering a wider variety of software for sale using our software library, and teaming up with one of the TI The software catalog semed to be a big issue and that is product vendors. something the club can work on over the next year as a club project. That means that we will need people to review programs and write up descriptions, which should be fun and interesting.

Due to the increasing number of members taking advantage of our Micropendium offer (50% discount), we have had to increase our order. This is a positive sign that our TI-99/4A is still alive and well. Let's try to keep it that By supporting the TI advertisers and vendors we help to insure long wav. term support for the TI user community.

Elections are coming up in June. At the May meeting we will be taking nominations for a new slate of officers and newsletter editor. Please think about what you might be able to do to contribute something back to the club. The jobs are not difficult and only take a small amount of time each month. It has been a rewarding experience for me to serve as your president these past 2 years. But now it is time for a change and a chance for someone new to take over. Although I do not plan to run for office . again due to increasing commitments at work, I will continue to support the club in any way that I can.

#### SCHEDULE OF MEETINGS -------------------

The next club meeting is scheduled for Monday May 15 starting at 6:30 FM. Meetings are held the third Monday of each month at the Science Enrichment Encounter (SEE) Center. 324 Commercial Street. Manchester. NH. Below is a list of dates for upcoming meetings.

 $June 19$  $Jully 17$ August 21 September 18 October 16 November 20 December 18

## **CONTROL CODES FOR**

 $\mathbb{E}[\mathbf{x}^{\text{max}}]$  ,  $\mathbb{E}[\mathbf{x}]$ 

## **EPSON COMPATABLE PRINTERS**

## **by ALLEN BIGGS**

 $\frac{1}{2}$  and  $\frac{1}{2}$ 

These are some of the control codes for Epson printers to be used with **TI -Writer.** These codes should work with any "Epson Compatable" printer. The first ones are to be used in the format of CTRL&U, the key you type, then CTRL&U again. When you are in the CTRL&U mode the cursor will appear as an underline. The character you see on the screen will appear to be quite different from the character you typed, this is because the character set doesn't include characters below the ASCII value of 32. I'll only include the ones that you need (the program will take care of things like tab, carriage return, line feed, etc.).

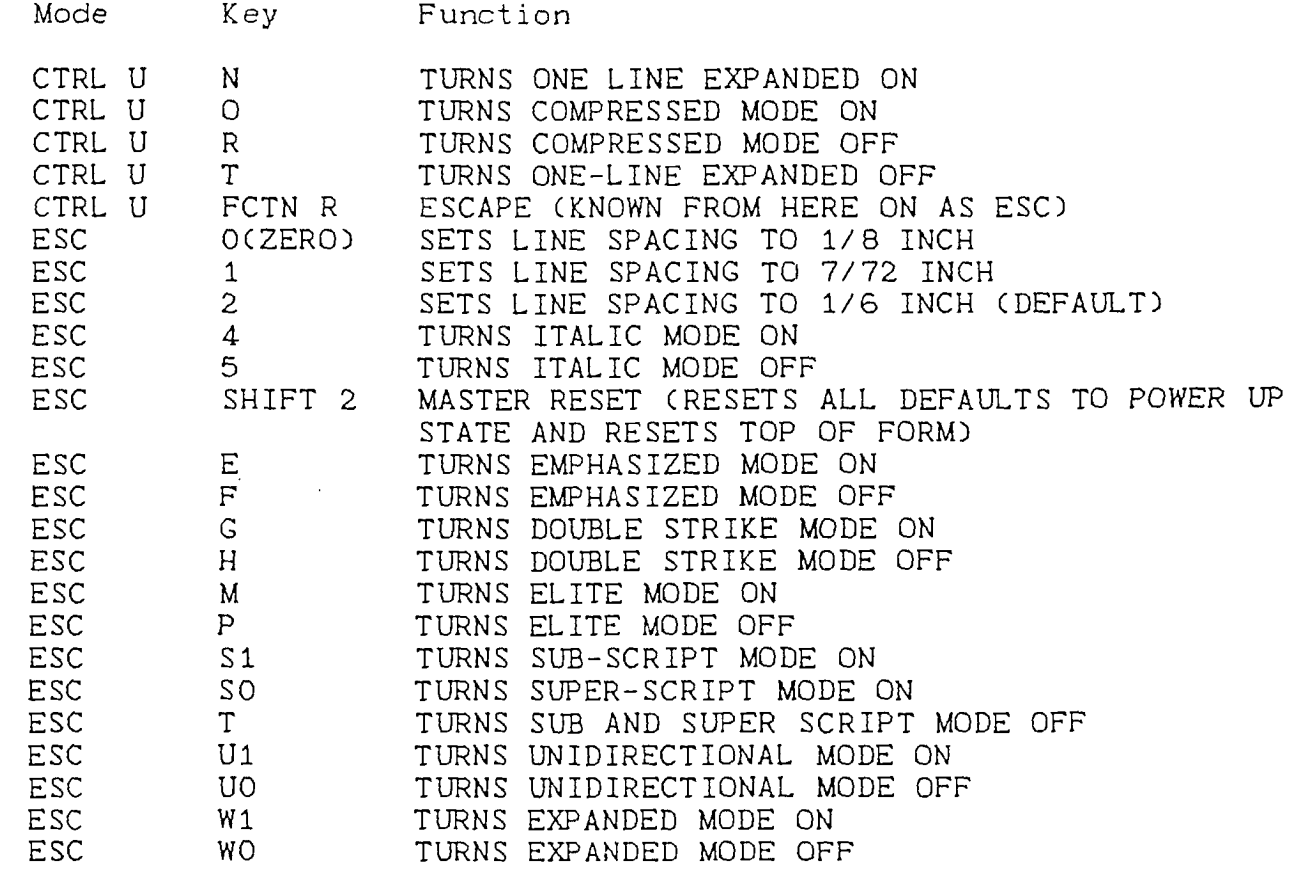

EDITORS NOTE: The above is an excerpt from Allen Bigg's "INSTRUCTION MANUAL FOR TI-WRITER AND DISKETTE BASED CLONES". Disk and hard copies of the manual are available through the club libraries. Additional excerpts will appear in future issues of the COMPUTER BRIDGE.

REPRINTED FROM THE COMPUTER BRIDGE NEWSLETTER ST, LOUIS 99ERS

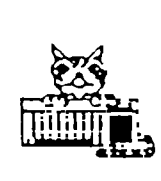

#56

Tigercub Software ' rtz 156 Collingwood Ave. Columbus OH 43213

I am still offering over 120 original and unique entertainment, educational and utility programs at just \$1,00 each, or on collection disks at \$5.00 per disk,

The contents of the first 52 issues of this newsletter are available as ready-to-run programs on 5 Tips Disks at \$10 each.

And my three Nuts & Bolts Disk, \$15 each, each contain over 100 subprograms for you to merge into your own programs to do all kinds of wonderful things.

My catalog is available for \$1, deductable from your first order (specify TI6ERCUB catalog).

### ItttttttttlittItttttttttttt TI-PD LIBRARY

I have selected public domain programs, by category, to fill over 200 disks, as full as possible if I had enough programs of the category, with all the Basic-only programs converted to XBasic, with an E/A loader provided for assembly programs if possible, instructions added and any obvious bugs corrected, and with an autoloader by full program name on each disk, These are available as a copying service for just \$1.50 postpaid in U,S, and Canada, No fairware will be offered without the author's permission, Send SASE for list or \$1, refundable, for 9-page catalog listing all titles and authors. Be sure to specify TI-PD catalog. tItItttlItttlIttttttlttttlt

In Tips #55, I showed you some quick and easy ways to create new character sets. Since folks nowadays don't like to key in long programs, let's continue with 'tinygram' programming, and at the same time show you how to manipulate strings, and teach you the value of using MERGE format.

First, let's make a screen to display our new characters, Some of them will have to be double-spaced horizontally or vertically, so -

100 CALL CLEAR :: X=1 :: FOR  $CH=48$  TO  $159$  :: PRINT CHR\$(  $CH)$ &" ";:: X=X+2 :: IF X<29 THEN 110 ELSE PRINT ":":":" ;:: X=1 110 NEXT CH

Save it- SAVE DSK1.100,MERGE

Now, you might like to move the common punctuation marks into the same character sets as the characters, so that you will not have to reidentify so many sets, also so you can color them easier. 120 DATA 32,33,34,44,46 130 FOR J=1 TO 5 READ CH :: CALL CHARPAT(CH,CH\$):: CA LL CHAR(J+90,CH\$):: CALL CHA R(J+122,CH\$) 140 NEXT J :: CALL CHARPAT(6 3,CH\$):: CALL CHAR(64,CH\$):: :: CALL CHAR(96,CH\$)

If you want to program in Basic, or use BXB with characters all the way up to ASCII 159, add CALL CHAR(J+1 54,CH\$) to the end of line 130 and CALL CHAR(128,CH\$) to the end of line 140,

Save by SAVE DSK1,120,MER6E

If you are using that transliteration, you must remember that with upper case characters the ? is B, space is  $I_t$  ! is  $\setminus$ , ' is  $I_t$  command is , period is . With the lower case they are FCTN keys C, F, A, 6, W and V and

for the 3rd set (ASCII 129 to 154) they are CTRL comma, period, $;$ , =,  $t$  and  $\theta$ .

You can transfer upper case to lower by - CALL CHARPAT(CH,CH\$) and then CALL CHAR(CH+32,CH\$) or the opposite by CH-32 and if you have BXB merged in you can create a 3rd set by CH+64.

The following are all incompatible with each other, so give them all line number 150 and save them in merge format as 150A, 1508, etc. The numerals and the upper case letters all have the topmost pixel row blank to provide spacing between lines of text. We can make taller letters by deleting the top row and doubling the 7th row - 150 FOR CH=48 TO 126 :: CALL CHARPAT(CH,CH\$):: CALL CHAR (CH,SE6\$(CH\$,3,12)&SE6\$(CHt, 13,4)):: NEXT CH

```
151 REM
```
Or, you can double the 3rd row - 150 FOR CH=48 TO 95 :: CALL CHARPAT(CH,CH\$):: CALL CHAR( CH, SE6\$ (CH\$, 3, 4) & SE6\$ (CH\$, 5, 12)):: NEXT CH 151 REM

The lower case letters are really small upper case with the upper 3 rows blank. All their vertical bars are in the 4th, 6th and 8th rows, so let's drop the first 3 rows and quadruple the 7th.

150 FOR CH=97 TO 127 CALL CHARPAT(CH,CH\$):: CALL CHAR (CH,SEG8(CH\$,7,61kRPTS(SEE4( CH\$,13,2),4)&SE6\$(CH\$,15,2)) :: NEXT CH 151 REM

Or, for topheavy letters, quadruple the 5th row -

150 FOR CH=97 TO 127 CALL CHARPAT(CH,CH\$):: CALL CHAR (CH, SE6\$(CH\$, 7, 2) &RPT\$(SE6\$(  $CH5, 9, 2)$ , 4) &SE6\$(CH\$,11,6)): : NEXT CH 151 REM

Or, if you want line spacing -

150 FOR CH=97 TO 122 :: CALL CHARPAT(CH, CH\$):: CH\$=SE6\$( CH\$, 5, 8) &RPT\$(SE6\$(CH\$, 13, 2) , 3) &SE6\$ (CH\$, 15, 2): : CALL CH AR(CH,CH\$):: NEXT CH 151 REM

Or, for something silly -

150 FOR CH=48 TO 90 :: CALL CHARPAT(CH,CH\$):: CALL CHAR( CH, SE6\$(CH\$, 3, 2) &RPT\$(SE6\$(C Ht,5,21,41&SE6\$(CH\$,9,41&SE6 \$(CH\$,15,21):: NEXT CH 151 REM

For some good blocky characters -

150 FOR CH=48 TO 90 :: CALL CHARPAT(CH,CH\$):: CALL CHAR(  $CH, RPT$$  (SE6\$ (CH\$, 3, 2), 2) & SE6 \$(CH\$,5,8)&RPT\$(SE68(CHi,15, 21,2)):: NEXT CH 151 REM

Or, if you would prefer them shorter for single-line spacing -

150 FOR CH=48 TO 90 ;: CALL CHARPAT(CH,CH\$1:: CALL CHAR( CH, "00"&RPT\$(SE6\$(CH\$, 3, 2), 2 1&SE6\$(CH\$,7,6)&RPT\$(SE6\$(CH \$,15,2),2)):: NEXT CH 151 REM

If you would like numerals the same size as lower case,

150 FOR CH=48 TO 57 :: CALL CHARPAT(CH,CH\$):: CALL CHAR( CH, "0000"&SE6\$(CH\$, 1, 6)&SE6\$  $(CHS, 9, 4)$  & SE6\$(CH\$, 15, 2)):: NEXT CH 151 REM

You can even shrink the lower case to only 4 rows high, although some letters are not very legible -

150 FOR CH=97 TO 122 :: CALL CHARPAT(CH,CHS):: CALL CHAR (CH,SEGS(CHS,1,6)&SEGS(CHS,5 ,4)1SEGS(CHS,11,6)):: NEXT C H 151 REM Something modernistic -150 A\$="00" FOR CH=48 TO 90 :: CALL CHARPAT(CH,CHS):: CALL CHAR(CH,  $SE6$ \$(CH\$,1,4)1 AS&SEGS(CHS,7,6)1(AS&SEGS(CHS ,15,2)):: NEXT CH 151 REM Or perhaps even better - 150 AS="00' FOR CH=48 TO 90 :: CALL CHARPAT(CH,CH\$):: CH\$=SEG\$(CH\$, 3,10)&RPT\$(SE6  $\check{ }$  \$(CH\$,13,2),2)&SEG\$(CH\$,15,2) 1. 151 CALL CHAR(CH,SE6S(CHS,1, 4)&A\$&SEG\$(CH\$,7,2)&A\$&SEG\$( CH\$, 11, 2) &A\$&SEG\$(CH\$, 15, 2)) NEXT CH I call this one "Spooky'. 150 FOR CH=48 TO 122 :: CALL CHARPAT(CH,CH\$):: CHS=SEGS(  $CH$$ , 3, 14) &SEG\$(CH\$, 1, 2):: X\$ =SE6S(CHS,1,1)&"0' 151 FOR J=3 TO 15 STEP 2 XS=XASEGS(CHS,J,I)&SEGS(CHS ,J-1,1):: NEXT J :: CALL CHA R(CH,XS):: XS=" :: NEXT CH And 'Spooky' backward - 150 FOR CH=48 TO 122 :: CALL CHARPAT(CH,CH\$):: FOR J=I T 0 15 STEP 2 CH2S=CH2S&SE6 \$(CHS,J,1)&SEGS(CHS,J+3,1):: NEXT J :: CALL CHAR(CH,CH2\$ ):: CH2\$=" :: NEXT CH 151 REM Now, clear the memory with NEW, then - MERGE DSK1.100 MERGE DSK1.120 Add a line 500 GOTO 500 And start MERGEing in your series of '150' routines and running them to see what you have created. Then, save these next routines in MERGE format as 160A, 1608, etc. All normal characters have

the leftmost column of pixels and the two rightmost columns blank, for spacing between letters. We can widen the character into the left column - 160 FOR CH=48 TO 122 :: CALL CHARPAT(CH,CHS):: FOR J=1 T 0 15 STEP 2 161 CH2S=CH2S&SE6S('014589CD ',POS('01234567',SEGS(CHS,J, 1),1),1)&SE8S(CHS,J+1,1):: N EXT J :: CALL CHAR(CH, CH2\$): : CH2S=" :: NEXT CH 162 REM 163 REM Or widen it both left and right - 160 FOR CH=48 TO 122 :: CALL CHARPAT(CH,CHS):: FOR J=1 T 0 15 STEP 2 161 CH2S=CH2S&SE6S('014589CD ",POS( <sup>1</sup> 01234567",SE6S(CHS,J, 1),1),111iSEGS('028A',POS( <sup>1</sup> 04 8C",SEGS(CHS,J+1,1),1),11 162 NEXT J :: CALL CHAR(CH,C H2\$):: CH2\$="" :: NEXT CH 163 REM Or even a full 8 columns wide by just changing the '028A' in line 161 to '0129' For darker characters, we can shade them into the 7th column - 160 FOR CH=48 TO 122 :: CALL CHARPAT(CH,CH\$):: FOR J=2 T 0 16 STEP 2 :: IF SEGS(CHS,J  $-1,1$ )="1" THEN CH2\$=CH2\$&"18 ' GOTO 163 161 IF CH=67 OR CH=71 OR CH= 99 OR CH=103 THEN 162 :: IF  $SE6$ \$(CH\$, J-1, 1)="4" AND SE6\$  $(CHS, J, 1) = "0"$  THEN CH2S=CH2S 1( <sup>1</sup>'60' GOTO 163 162 CH25=CH2S&SE6S(CHS,J - 1,1 )1(SE6S00367CBEF',POS('02468 ACE',SEGS(CH5,3,1),1),11 163 NEXT J :: CALL CHAR(CH, C H2S):: CH2S=" NEXT CH Or shade them both left and right - 160 FOR CH=48 TO 122 :: CALL 163 REM

CHARPAT(CH,CHS):: FOR J=1 T 0 15 STEP 2 :: A\$=SE6\$(CH\$,J ,11:: P=POS('01234508 <sup>9</sup> ABCDE F',AS,1) 161 AS=SE6S('0367CDEF89ABCDE  $F^{\prime}, P, 1)$ : B\$=SEG\$(CH\$, J+1, 1)  $:$   $P=POS(*0246BACE*,B*,1):$ BS=SEGS("0367CBEF",P,1):: CH 2\$=CH2\$&A\$&B\$ 162 NEXT J :: CALL CHAR(CH,C H2S):: CH2\$=" :: NEXT CH 163 CALL CHAR(74,"00000COCOC 0C4C38"):: CALL CHAR(106,'00 0000000COC4C38') Or shaded into both of the rightmost columns - 160 FOR CH=48 TO 122 :: CALL CHARPAT(CH,CHS):: FOR J=2 T 0 16 STEP 2 :: CH2S=CH2S&SEG SlCHS,J-1,1)&SE65('0377EBFF' ,POS("02468ACE',SEGS(CHS,J,1 ),1),1):: NEXT J :: CALL CHA R(CH,CH2S):: CH2S=" :: NEXT CH 161 REM 162 REM 163 REM Or into all 8 columns - 160 FOR CH=48 TO 122 :: CALL CHARPAT(CH,CHS):: FOR J=1 T 0 15 STEP 2 :: P=POS("012345 6789ABCDEF',SEOS(CHS,J,1),1) 161 AS=SEGS('0367CDEF89ABCDE F',P,1):: P=POS( <sup>1</sup> 02468ACE',S EGS(CHS,J+1,1),1):: BS=SEGS( <sup>1</sup> 0367EBFF',P,1):: CH2S=CH2\$1( AS&B\$ 162 NEXT J :: CALL CHAR(CH,C H2S):: CH2S=" :: NEXT CH 163 REM More neatly, shaded inward at  $right -$ 160 FOR CH=48 TO 122 :: CALL CHARPAT (CH, CH\$) 161 FOR J=1 TO 15 STEP 2 CH2\$=CH2\$&SE6\$(CH\$, J, 1) &SE6\$

الأرابط المقاصر فكالمتاز والمتاريخ المتارين الهراوي

( <sup>1</sup> 0C8C <sup>1</sup> ,POS( <sup>1</sup> 048C <sup>1</sup> ,SEGS(CHS,  $J+1$ ,1),1):: NEXT  $J$ 162 CALL CHAR(CH,CH2S):: CH2 \$=" :: NEXT CH

```
Or inward at right, out-
ward at left -
```
160 FOR CH=48 TO 122 :: CALL CHARPAT(CH,CHS):: FOR J=1 T 0 15 STEP 2 161 CH2S=CH2S&SE6S("0367CBEF ", POS(\*01234567", SEG\$(CH\$, J, 11,11,1)&SEGS('OC8C',POS("04 8C",SEGs(CHS,J+1,1),1),1):: NEXT J 162 CALL CHAR(CH,CH2S):: CH2 \$=" NEXT CH 163 REM

Here's a weirdo -

160 FOR CH=48 TO 122 :: CALL CHARPAT(CH,CHS):: FOR J=9 T 0 15 STEP 2 161 CH2S=CH2S&SEGS('014589CD ",POS( . 01234567",SESS(CHS,J, 11,1),1)&SEGS('028A",POS('04 8C',SEGS(CHS,J+1,1),11,1) 162 NEXT J :: CALL CHAR(CH,S EGS(CHS, 1, 8) &CH2\$):: CH2\$=\*\* NEXT CH 163 REM

Try changing that to FOR J =1 TO 7 and CALL CHAR(CH,CH2 StiSE6S(CHS,9,8))

And one more -

```
160 FOR CH=48 TO 122 :: CALL 
CHARPAT(CH,CHS):: FOR J=1 T 
0 7 STEP 2 
161 AS=SEGS( 1 02468ACE',POS(' 
01234567 , SE6$ (CH$, J, 1), 1), 1):: BS=SE8S('0808',POS('048C 
", SEE$(CH$, J+1, 1), 1), 1):: CH
2$=CH2S&A$&B$ :: NEXT J 
162 CALL CHAR(CH,CH2S&SE6S(C 
H$,9,8)):: CH2$=" :: NEXT C 
H 
163 REM
```
Now, clear the memory, MERGE in 100 and 120, put in a holding line 500 GOTO 500 and start MERGEing in all of the different combinations of the 150 and 160 lines and see how many different character sets you can make!

Memory full,

Jim Peterson

# $REPRNIED FRON \rightarrow \textbf{QB}-\textbf{99} \cdot \textbf{er}$  NEWSLETTER

**MENU SELECTION OF TYPE STYLES...............by Ed Machoni** 

**This 10 line TI BASIC progree enables selection of any of the 128 type styles available on the Epson RI-BO printer. If line spacing and margin combinations are included, sore than 1024 variations are available. It will also print a test line of print, showing the appearance of the selected style.** 

**Selections should always start by pressing 1 for RESET to insure that previous selections are canceled. Printers that do not support a caster reset should be turned off and then back on at this point.** 

**Styles are coehined by successive selections, i.e., COMPRESSED EXPANDED UNDERLINED DOUBLE STRIKE is obtained by selecting: 1 (ENTER) 4 (ENTER) 3 <ENTER> 8 (ENTER> 7 (ENTER>** 

**The control codes are entered in LINE 10. CHR\$(27), the ESCape code is obtained by pressing CONTROL and PERIOD at the saw time. CHR\$(15), turning on Compressed style, is obtained by pressing CONTROL AND 0.(Kot Zero)** 

**Due to its short length, the program loads quickly and can be placed on the TI-WRITER and MULTIPLAN disks to enable selection of different type styles before printing.(Coepressed Underlined is**  great for printing MULTIPLAN files, aa**king 132 columns available on 8-1/2' paper.)** 

**It can also be placed at the beginning of other programs which utilize a printer, where it will permit setting up the printer each time the program is run.** 

**RX-80** 

 $\mathop{\mathop{\textstyle\mathop{\scriptstyle\circ}}\nolimits}$ 

 $\overline{\phantom{a}}$ 

#### **1 DIM P\$)15)**

**2 READ 1111),PS(2),P1(3),PC 41,PS(5),PS(6),P\$(7),P\$(8),P \$(9),P\$1101,P\$(11),PC12),Pi 1131,P\$(14),P\$1151** 

**3 OPEN 11:110'** 

**4 PRINT :'COMBINE STYLES BY SUCCESSIVESELECTIONS- I.E. C**  IMPRESSED EXPANDED UNDERLINE D DOUBLE STRIKE=1-4-3-8-7"

5 PRINT ::\*1 PICA/RESET','Ei UKDERL1NE','2 ELITE','? TEST ','3 EXPANDED', <sup>1</sup> 10 EXIT','4 COMPRESSED','11 SUPERSCRIPT'

6 INPUT '5 EMPHASIZED **12 SU**  BSCRIPT 6 ITALIC 13 **1/ 2 LINE** 97 D'BLE STRIK 14 R MARGIN 6715 L MARGIN 13 ?':I

7 IF (1(1)+(1)15)THEN 5

8 PRINT \$1:P\$(I)

9 IF P\$(110" THEN <sup>5</sup>

10 DATA **e\$,fM,P1l,1,\*E,\*4,'E; ,1-1,QUICK** BROWN FOX JUMPS 0 VER THE LAZY RED Doe 1234567 890 TIMES,, #S0, #S1, #1, #QC, #1

In LINE 10: \*=CONTROL PERIOD I=CONTROL **0 (Not Zero. The last character is a lower Case L, NOT the figure 1.** 

**NOTE: when program is listed to a printer, LINE 10 will not print properly and will send control codes to the printer.** 

**When listed to screen, and when entering, a graphic symbol or a blank space will appear in place of the CONTROL character.** 

**The program can be adapted to other printers by changing the OPEN statement in LINE 3 and the codes in LINES 8 & 10 as required. Refer to pg 111-2 in TL's User's Reference Guide for the CONTROL KEY equivalents (Pascal node) of the printer's control codes. Appropriate changes should also be made in LINES 5 and 6. The sequence of the printer**  control codes in LINE 10 must match the **numerical sequence of the style names. Note that EXIT is accomplished with a coma immediately following the coca after TIMES** 

**Certain printers,** such as the AcIOM, will not recognize CONTROL PERIOD **as an**  escape code. For these printers the program must be modified to **send** the ESCAPE code as CHRSI271, **etc.** 

The following program shows such a modification for the RI-80 printer. We have to give up the instruction display and the test for a valid input in order to hold the program down to 10 lines.

Please note the space issediately following the first quotation mark in Line 10. **The space is important and the** program **will** not work properly without it. (Can **you tell why?)** 

**PRINTSTYLE (For** RI-B0)

1 DIM P\$II5l

2 READ **PS(1),PS(2),P\$13),P\$( 5),P5(6),PS(7),PS(81,P1(9),P**  \$(10),PUIII,P\$(12),P\$(13),P \$(14),P\$(15)

3 OPEN

4 PRINT :'1 PICA/RESET','9 T EST<sup>\*</sup>, "2 ELITE", "10 EIIT", "3 **EXPANDED','11 SUPERSCRIPT'," <sup>4</sup>**COMPRE3SED','12 SUBSCRIPT'

5 INPUT '5 EMPHASIZED 13 I/ 2 LINE SP6 ITALIC 14 L MARGIN 137 D'BLE **STRIK 15 R MARGIN** 678 UNDERLINE 7':I

6 PRINT #1:CHR\$(27)1P\$(I)

7 IF 104 THEN 9

8 PRINT #1:CHR\$(27)&CHR\$(15)

<sup>9</sup>**IF** 1010 **THEN 4** 

10 DATA  $e, H, W1, E, 4, 6, -1$ ,<sup>\*</sup> QU **ICK BROWN FOX JUMPS OVER THE LAZY RED DOG 1234567840 TIM ES'"SO,S1,1,1,QC** 

**Note: PS(14), the meet to last**  data item, is a lower case let**ter.L, not the figure 1.** 

RePgmi *Tr* P *FRPA1* 

# t3aB **— 45) ' at NJEWBLETTE** F2

MENU SELECTION OF TYPE STYLES.....................CONTINUED

**Both of the above programs were tested on the Gemini 15 printer and operated without any problems.** 

**The following program incorporates the control codes required for the letter quality mode an the Epson LI-80 printer. It has been successfully tested on that printer.** 

#### **1.1-80**

**1 DIM P5(16)** 

**2 READ P\$(1),PS(2),PS(3),PS( 5),P\$(6),P\$(7),14(8),PS(9),P \$(10),P\$(11),P\$(12),PS(13),P \$(14),P1(15),PS(16)** 

**3 OPEN 11: <sup>1</sup> P10'** 

**4 PRINT :"1 PICA/RESET','9 T EST','2 ELITE','10 EXIT','3 EXPANDED','11 SUPERSCRIPT',' 4 COMPRESSE1','12 SUBSCRIPT'** 

**5 INPUT '5 EMPHASIZED 13 1/ 2 LINE SP6 ITALIC 14 L KAREN 137 D'BLE STRIK 15 R MARGIN 678 UNDERLINE 16 NR LTR QUALSELECT ONE: ?** 

**6 PRINT BI:CHRS(27)1P\$(1)** 

**7 IF 104 THEN 9** 

**8 PRINT #1:CHR\$(27)1CHR\$(15)** 

**9 IF 1010 THEN 4** 

**10 DATA f,M,111,E,4,6,-1,' gU ICK BROWN FOX JUMPS OVER THE LAZY RED 006 1234567890 TIM ES'"SO,S1,1,1,QC01** 

**NOTE: PS(14), the third data item from the end in Line 10, is a lower case L, not the figure 1.** 

**As mentioned above, the Axiom printer would not accept CONTROL PERIOD as an escape code. The following program is a modification of PRINTSTYLE using the control codes required for the Axiom 6P550 printer. It has been successfully** 

**tested on that** printer.

AXIOM

1 DIM P\$(15)

2 READ P\$(1),P\$(2),P\$(3),PC 5),P\$(6),P\$01,PS(8),PS(9),P \$(10),PS(11),P\$(12),P\$I13),P \$(14),P\$(151

3 OPEN #1: "PIO"

**4 PRINT :'1 PICA','9 UNDERLI NE','2 ELITE','10 PROPORT'MA L','3 CONDEASED','11 TEST',' 4 ELONGATED','12 SUPERSCRPT'** 

**5 INPUT '5 ITALIC 13 SU BSCRIPT 6 CORSP** PICA **14 1/ 2 LINE SP7 CORSP ELITE 15 El IT 8 BOLD ?':I** 

**6 PRINT 11:CHRS(27)1Pi(1)** 

**7 IF 104 THEM 9** 

**B PRINT i1:CHR\$(27UCHR\$(141** 

**9 IF 1015 THEN 4** 

**10 DATA N,E,C,B,H,Q,\$,X,P,\*Q UICK BROWN FOX JUMPS OVER TH E LAZY RED 006 1234567890 TI MES,U,D,7,** 

**The asterisk before the word QUICK in Line 10 should not be omitted.** 

**As the Axiom BP550 does not support a master reset code, it may be desireable to include the control codes for ending a selected style. (Although this can always be done by turning the printer OFF and then ON.) A tested version of the above program that includes the codes for ending selected styles follows.** 

**AXIOM 2** 

**1 DIM P1(20)** 

**2 READ P\$(1),PS(2),P1(3),PS(** 

4),P\$(5),P\$(6),PS(7),P1(8),P \$(9),P\$(10),P\$(11),P\$(12),P\$ 1131,P\$(14),P\$(15),P\$116)

3 READ P\$(17), P\$(18), P\$(19), P5(20)

**<sup>4</sup>**OPEN 11:"P10'

5 PRINT ::'l PICA',"11 TEST' ,'2 ELITE','12 SUPERSCRIPT', '3 CONDENSED','13 SUBSCRIPT' ,'4 **ELONBATED','14 END ELON6 AT** 

**6 PRINT '5 ITALIC','15 6 LIN ES/IN.','6 CORSP** PICA', <sup>1</sup> <sup>16</sup>**<sup>8</sup> LINES/IN.','7 CORSP ELITE', '17 12 LINES/IN','8 BOLD','! 8 END BOLD'** 

**7 INPUT '9 UNDERLINE 19 EN D UNDERLX10 PROPORT'NL 20 El IT** SELECT ONE: ?

**8** PRINT #1:CHR\$(27)&P\$(I)

**9 IF I<>4 THEN 11** 

**10 PRINT 11:CHRI(271tCHRS(14**   $\mathbf{I}$ 

**11 IF 1014 THEN 13** 

**12 PRINT B1:CHRi(27)&CHR\$(15**   $\lambda$ 

13 IF **I<>20 THEN** 5

**14 DATA N,E,C,+,B,H,Q,\$,X,P, \*QUICK BROW FOX JUMPS OVER THE LAZY RED D06 1234567890 TIMES,U,D,\*,6,8,7,\$,Y,** 

**The author gratefully acknowledges the helpful assistance of QB-99'er members in testing these programs on their various printers.** 

**The above programs are placed in public domain and permission is granted to reproduce this paper, whole or in part, in User Group Newsletters provided credit is granted to the author and the QB-99'ers Newsletter.** 

# *WRIA/TX -P F804I* > GI 3 -99 NE**WSLET** TEf

TURNING PRINTERS INTO TYPEWRITERS...........by Ed Machonis

There are often times when we just want to type a short note or letter and rather than load in a full blown word processing program, we settle for writing it out with such low tech implements as pens and pencils.

It is very easy to turn your printer into an electric typewriter. Four lines of Basic code will do it.

1 OPEN #1: "PIO" 2 INPUT AS  $3$  PRINT #1:A\$ 4.60 TO 2

This program enables the user to type a line of text, edit it as desired, and then print it by **hitting the enter key.** 

**Whenever a line of text is to be indented or contains a comma, that line must** begin and end with a quotation mark ("). The quotes will not be printed nor will they be counted in the width of the line of text.

**To skip a line, just hit enter.** 

**This program allows sending of print codes directly to an Epson RX-80 printer provided they are in the the same form as in the previously described RX-80 program. ( i.e.,**  CHRS(27)= CONTROL **PERIOD) By pressing CONTROL PERIOD, then SHIFT E, and then <ENTER>, the print control code for emphasized type is sent to the RX-80 printer. Other codes, of course, can be sent in the same manner.** 

**By adding a few more lines, the program can** by made more useful. We **can require** an input as **to the maximum line width to be printed and use this information to set equal right and left margins. A check has been added to insure that the maximum line width is not exceeded and it includes a prompt to display what a overly long line can be shortened to. User instructions have also been added. The expanded 10 Line Basic program looks like this.** 

PRINTALINE

1 PRINT ::::"TO INDENT TEXT OR TO USE A COMMA, BEGIN & END THAT LINEWITH QUOTATION MARKS"::

المناسب والمتواصل

contract we consider the three

2 INPUT "PRESS ENTER TO SKIP A LINE. HOW WIDE? (80 CHARAC TERS MAX)":WIDTH

3 MARGIN=INT((80-WIDTH)/2)

4 OPEN #1:"PIO"

5 INPUT " INPUT LINE A LINE 0 F TEXT:

":TEXTS

6 IF LEN(TEXTS)>WIDTH THEN 7 ELSE 9

7 PRINT :"LINE TOO LONG! SH ORTEN TO":: WIDTH; "CHARACTERS MAX."::SEGS(TEXTS,I,WIDTH):

8 GOTO 5

9 PRINT #1:TAB(MARGIN); TEXT\$

10 GOTO **5** 

**When typing notes, etc., where it is desireable to start printing at column one, input a line width of 80 and monitor the line width on the screen.** 

**A simple way to use this program for correspondence is to use a line width of 56. This will fill exactly two lines of the TI screen. Right**  margin justification can be accomplished by inserting spaces between words **until the** second line of text **is completely filled.** 

**The OPEN statement in Line 4 should be changed as required for the**  particular printer in use. **width feature is designed for PICA print. Line 3 can be changed to accomodate ELITE or CONDENSED type styles.** 

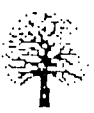

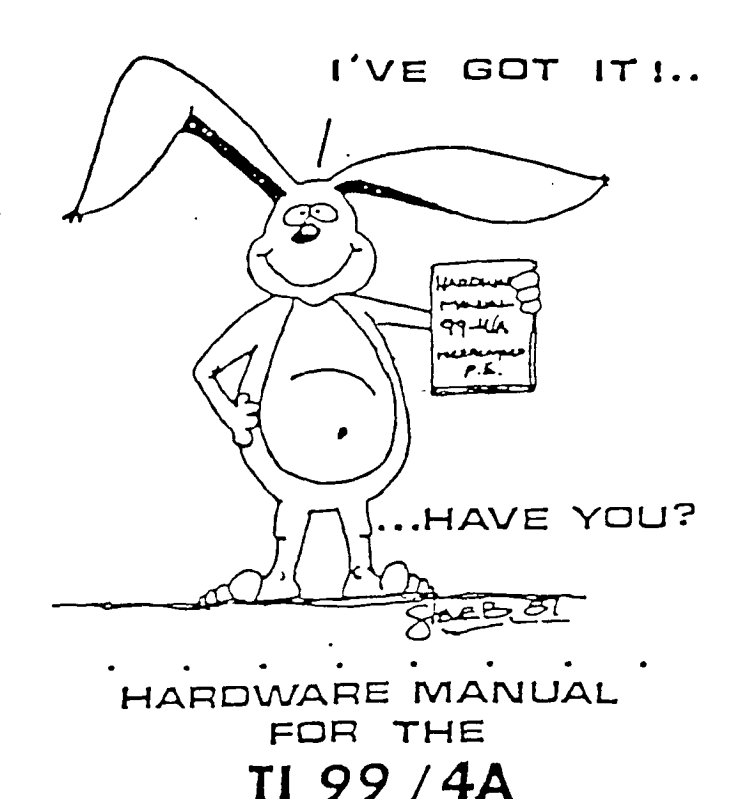

IT DESCRIBES:

- **. CONSOLE DESIGN**
- . CUSTOM CHIP OPERATION
- . TMS 9900 H/W ORGANIZATION
- . TMS 9900 INSTRUCTION SET
- · INTERFACING PITFALLS
- **. CONSOLE SCHEMATICS**
- · PEB CARD DESCRIPTION
- **. GROM SIMULATOR DESIGN**
- EXTENDED BASIC MODULE<br>DESCRIPTION & SCHEMATICS  $\mathbf{r}$  $\bullet$ .  $\bullet$ 
	- WEEKEND . HARDWARE SEMINAR

 $\bullet$   $\beta$  $\bullet$  $\bullet$ Send S19.95 Check or Money Order To!<br>ICANADA & FOREIGN SEND \$2150 US FUNOSI I VOLUME RATES AVAILABLE ... ON REQUEST)

THE BUNYARD GROUP PO BOX 53171, LUBBOCK, TX79453

NEW HAMPSHIRE 99'ers PO BOX 5991 MANCHESTER, NH 03108

 $\frac{1}{1}$ 

 $\mathfrak{g}$